# **RANCANG BANGUN APLIKASI PENGENALAN BAHAYA MEROKOK BERBASIS ANDROID**

#### **ADE MUSTIKA WHILDAINI**

*Jurusan Teknik Informatika, Fakultas Teknik Universitas 17 Agustus 1945 Surabaya Email : [am.whildaini354@gmail.com](mailto:am.whildaini354@gmail.com)*

#### *ABSTRACT*

*Learning applications are media that can be used to convey material content that involves mobile devices such as android based phones. Application of Android-based Smoking Danger One of them. Application Introduction of Android-based Smoking Cigarette is an application that provides information about materials and information about the dangers of smoking for health. This app contains some materials such as Desktripsi Cigarettes, Types of Cigarettes, Impact of Smoking, Harmful Substances Contained in Cigarettes, Smoking Factors and this application is equipped with video animation and other videos. This application is made by using a system that supports applications from Android Studio eclipse, an eclipse plugin that connects IDE and AndroidSDK. With this application can provide convenience to obtain information, and knowledge about the Smoking Hazards to health.*

*Keywords : Android , Dangerous of cigarette, Android Studio*

#### *ABSTRAK*

*Aplikasi pembelajaran adalah media yang dapat digunakan untuk menyampaikan isi materi yang melibatkan perangkat bergerak seperti ponsel berbasis android. Aplikasi Pengenalan Bahaya Merokok berbasis Android salah satunya. Aplikasi Pengenalan Bahaya Merokok berbasis Android adalah aplikasi yang memberikan informasi tentang materi dan informasi mengenai bahaya rokok bagi kesehatan. Aplikasi ini berisi beberapa materi antara lain Desktripsi Rokok, Jenis-Jenis Rokok, Dampak dari Merokok, Zat Berbahaya yang Terkandung dalam Rokok, Faktor-Faktor Merokok serta aplikasi ini dilengkapi video animasi dan video lainnya. Aplikasi ini dibuat dengan menggunakan sistem aplikasi dari eclipse yang mendukung Android Studio, merupakan plugin yang menghubungkan IDE eclipse dan AndroidSDK. Dengan adanya aplikasi ini dapat memberikan kemudahan untuk memperoleh informasi, dan pengetahuan tentang Bahaya Merokok terhadap kesehatan. Kata kunci: Android, Bahaya Merokok, Android Studio.*

#### **1. PENDAHULUAN**

#### **1.1 Latar Belakang**

Android sebagai Sistem Operasi yang dapat digunakan diberbagai perangkat mobile. Hingga saat ini android terus berkembang, baik secara system maupun aplikasinya. Dari fakta tersebut penulis mecoba membuat aplikasi pengenalan bahaya merokok yang membahas seputar bahaya pada sebuah rokok, sehingga aplikasi pengenalan bahaya merokok ini penulis buat pada telepon selular juga.

Penelitian membuat aplikasi pengenalan bahaya merokok ini, karena merasa sangat pentingnya mengetahui dampak dari rokok terhadap kesehatan dan bagi perokok aktif umumnya dan khususnya bagi seluruh pengguna telepon selular berbasis android dalam kehidupan seharihari. Sehingga dengan adanya aplikasi pengenalan bahaya merokok ini pemakai akan lebih efisien dalam mencari informasi seputar bahaya merokok.

#### **1.2 Rumusan Masalah**

Perumusan masalah memang merupakan salah satu bagian yang sangat penting di dalam sebuah pembuatan sistem, sebab dengan adanya rumusan masalah akan memudahkan untuk pembuatan sistem tersebut. Maka perumusan masalah dalam sistem ini, yaitu sebagai berikut :

- 1. Bagaimana membuat rancangan aplikasi pengenalan bahaya merokok berbasis android ?
- 2. Bagaimana membangun aplikasi sebagai media informasi tentang bahaya rokok berbasis android ?
- 3. Bagaimana melakukan ujicoba dan evaluasi aplikasi pengenalan bahaya merokok berbasis android ?

Untuk menjawab permasalahan penelitian tersebut, maka dalam penelitian ini akan dibatasi dalam ruang lingkup, yaitu sebagai berikut :

- 1. Rancangan system informasi Bahaya Merokok ini, menggunakan data – data yang sudah valid yang didapat dari buku-buku dan jurnal kesehatan.
- 2. Disini akan membangun sebuah aplikasi pengenalan dengan menggunakan dukungan dari Android Development Tools untuk merancangnya.
- 3. Untuk tahap pengujiannya, disini akan menggunakan emulator bawaan standar dari Android Development Tools dan bisa dengan emulator yang lainnya dengan syarat sudah kompetibel dengan Android Development Tools.

## **1.3 Tujuan Penelitian**

Tujuan yang ingin dicapai pada pembuatan aplikasi Pengenalan Bahaya Merokok berbasis android, yaitu:

- **1.** Membuat rancangan aplikasi Pengenalan Bahaya Merokok berbasis android.
- **2.** Membangun aplikasi Pengenalan Bahaya Merokok berbasis android.

**3.** Melakukan ujicoba dan evaluasi aplikasi Pengenalan Bahaya Merokok berbasis android.

#### **1.4 Manfaat Penelitian**

Adapun manfaat dari penelitian yang akan dilakukan adalah sebagai berikut :

 Memudahkan pengguna smartphone untuk mendapatkan sebuah informasi tentang bahaya rokok sebagai wawasan kesehatan.

#### **1.5 Metodologi Penelitian**

Metodologi pembahasan pada Tugas Akhir ini direncanakan seperti berikut:

- **1.** Pemahaman Sistem dan Studi **Literatur** Mempelajari proses bisnis yang terjadi dan juga berbagai macam literature tentang konsep-konsep yang berkaitan dengan rumusan masalah.
- **2.** Penampungan dan analisis data Dalam tahap ini akan dilakukan penampungan dan analisis terhadap data-data yang dibutuhkan.
- **3.** Perancangan Perangkat Lunak Tahap ini merupakan tahapan analisis dan desain perangkat lunak yang akan dikembangkan dengan mengacu pada proses dan data yang telah diperoleh dan dianalisa pada tahapan sebelumnya.
- **4.** Implementasi Pada tahap ini akan dilakukan proses pembuatan perangkat lunak yang akan dikembangakan.
- **5.** Uji coba dan Evaluasi Melakukan uji coba dan evaluasi prototype perangkat untuk mencari masalah yang mungkin timbul, mengevalusi jalanya

program dan mengadakan perbaikan jika ada kekurangan.

## **2. LANDASAN TEORI**

#### **2.1 Definisi Rokok**

Menurut Sitepoe dalam Bimma Adi Putra (2013: 29) merokok adalah membakar tembakau yang kemudian dihisap asapnya, baik menggunakan rokok maupun pipa. Menurut pendapat lain yaitu Levy dalam Adisti Amelia (2009: 26) perilaku merokok adalah sesuatu yang dilakukan seseorang berupa membakar dan menghisap tembakau serta menimbulkan asap yang dapat terhisap oleh orang di sekitarnya.

Sitepoe dalam Adisti Amelia (2009: 34) membedakan perokok menjadi 2 jenis berdasarkan asap rokok yang dihisap, yaitu:

## **1) Perokok Aktif**

Perokok aktif adalah perokok yang menghisap asap rokok melalui mulut langsung dari rokok yang dibakar (asap mainstream).

#### **2) Perokok Pasif**

Perokok pasif adalah orang-orang yang disekitar perokok aktif yang menghisap rokok yang terbentuk pada ujung rokok yang terbakar serta asap rokok yang dihembuskan ke udara oleh perokok aktif (asap sidestream).

#### **2.2 Android**

**Android** Android adalah sistem operasi Mobile Phone berbasiskan Linux. Android bersifat open source yang source codenya diberikan secara gratis bagi para pengembang untuk menciptakan aplikasi mereka agar dapat berjalan di Android. Awalnya Google Inc. membeli Android Inc. yang merupakan pendatang baru yang membuat peranti lunak untuk ponsel / smartphone. Kemudian untuk mengembangkan Android, dibentuklah Open Handset Aliance, konsorium dari 34 perusahaan peranti keras, peranti lunak, dan telekomunikasi, termasuk Google, HTC, Intel, Motorola, Qualcomm, T-Mobile dan Nvidia.

#### **2.3 Android Studio**

**Android Studio** adalah sebuah IDE untuk Android Development yang diperkenalkan google pada acara Google I/O 2013. Android Studio merupakan pengembangkan dari Eclipse IDE, dan dibuat berdasarkan IDE Java populer, yaitu IntelliJ IDEA. Android Studio merupakan IDE resmi untuk pengembangan aplikasi Android.

## **3. METODOLOGI PENELITIAN**

#### **3.1 Use Case Diagram**

Use case adalah Menggambarkan fungsionalitas yang diharapkan dari sebuah sistem. Yang ditekankan adalah "apa" yang diperbuat sistem, dan bukan "bagaimana".()

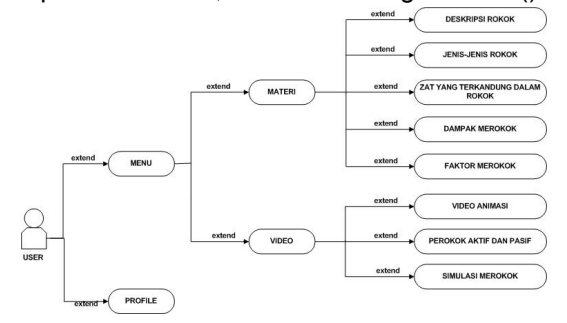

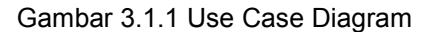

#### **3.2 Sequence Diagram**

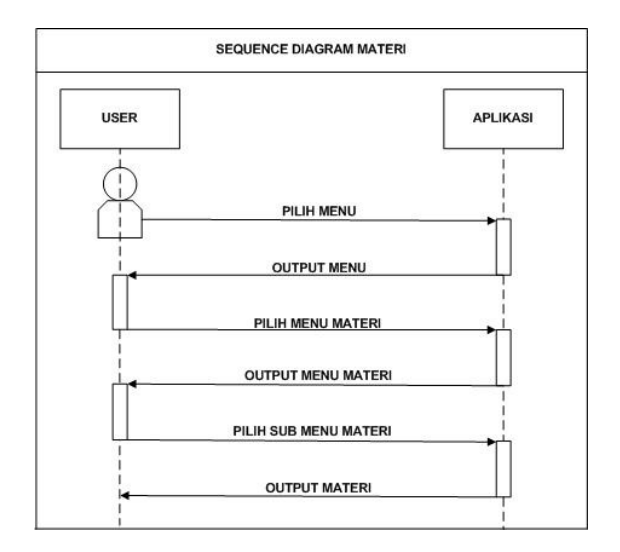

Gambar 3.2.1 Sequence Diagram Menu Materi

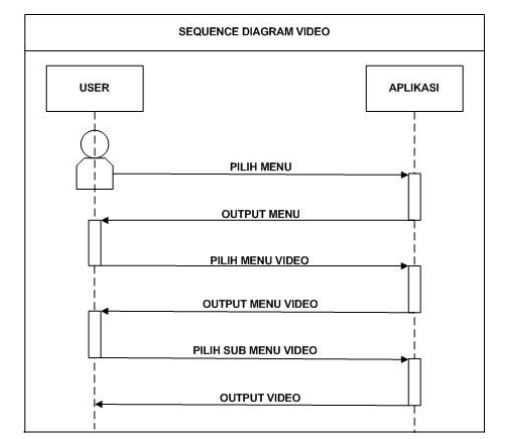

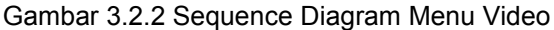

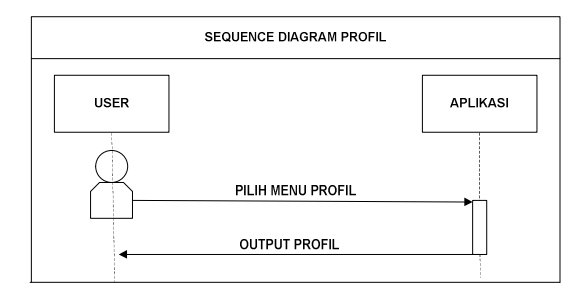

Gambar 3.2.3 Sequence Diagram Menu Profil

#### **3.3 Activity Diagram**

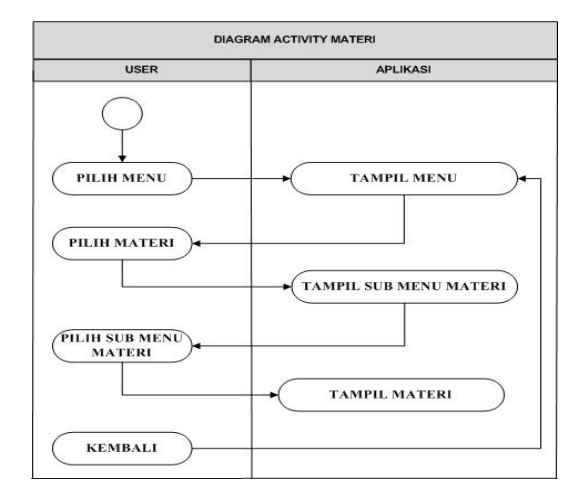

Gambar 3.3.1 Activity Diagram Menu Materi

Pada gambar 3.3.1 Activity diagram materi. User memilih menu, lalu tampil menu materi, lalu output sub-sub menu materi, lalu user dapat memilih materi apa saja yang diinginkan. Lalu muncul output tampilan materi yang telah dipilih oleh user. Lalu jika user ingin keluar maka akan kembali ke tampilan sub-sub menu materi.

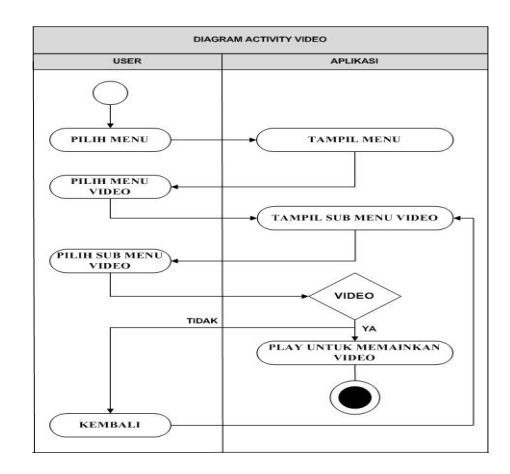

Gambar 3.3.2 Activity Diagram Menu Video

Pada gambar 3.3.2 User memilih menu maka akan tampil menu video lalu muncul output sub-sub menu video, lalu user dapat memilih video apa saja yang diinginkan. Lalu muncul output tampilan video yang telah dipilih oleh user. Lalu jika user ingin keluar maka akan kembali ke tampilan sub-sub menu video.

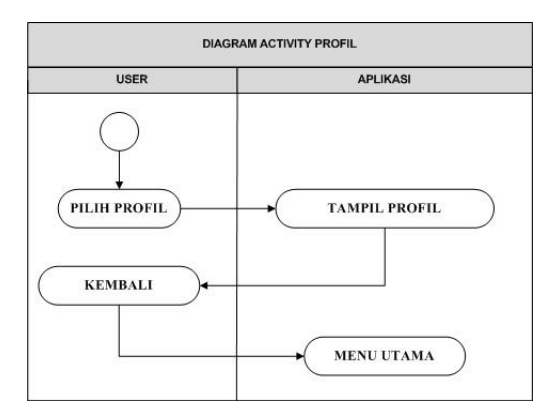

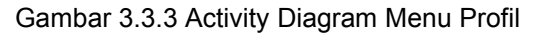

Pada gambar 3.3.3 User memilih menu profil lalu muncul output profile pembuat aplikasi, Lalu jika user ingin keluar maka akan kembali ke tampilan menu utama.

#### **3.4 Desain Antarmuka (UI)**

Desain antarmuka menggambarkan bagaimana user dapat berkomunikasi dengan sistem. Komunikasi ini menampilkan informasi ke user atau keduanya. Halamanhalaman yang dibuat dengan desain interface yang menarik dan mudah digunakan (*user friendly*) dengan disertai petunjuk masing-masing halaman untuk memudahkan user dalam mengoperasikan aplikasi. Berikut ini beberapa desain antarmuka dari perancangan yang akan dibuat :

## **3.4.1 Tampilan Layar Pembuka (** *Splash Screen* **)**

Berikut ini merupakan Tampilan Pembuka Aplikasi Pengenalan Bahaya Merokok atau yang biasa disebut dengan istilah Splash Screen. Tampilan ini muncul ketika kita mengeklik Ikon Aplikasi yang terdapat di Layar Smartphone.

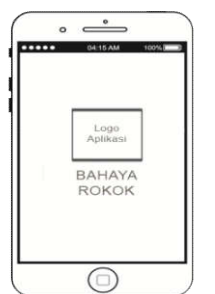

Gambar 3.4.1 Rancangan tampilan layar pembuka atau splash

## **3.4.2 Tampilan Menu Utama**

Tampilan Menu Utama ketika anda telah masuk dalam Aplikasi Pengenalan Bahaya Merokok. Pada tampilan kali ini didalamnya terdapat button menu, profile, setting dan exit.

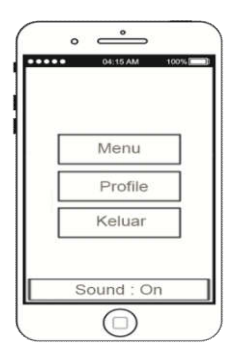

Gambar 3.4.2 Rancangan tampilan menu utama

#### **3.4.3 Tampilan Sub Menu Utama**

Berikut adalah tampilan Menu setelah anda tadi memilih button Menu yang terdapat pada Menu Utama sebelumnya. Dalam Menu ini tersedia button materi dan button video.

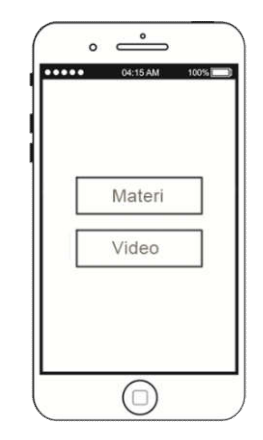

Gambar 3.4.3 Rancangan tampilan sub menu utama

## **3.4.4 Tampilan Menu Materi**

Berikut adalah tampilan Menu Materi setelah anda tadi memilih button Materi yang terdapat pada Menu Utama sebelumnya. Dalam Menu Materi ini tersedia button materi deskripsi rokok, jenisjenis rokok, zat yang tekandung dalam rokok, dampak merokok, faktor-faktor merokok

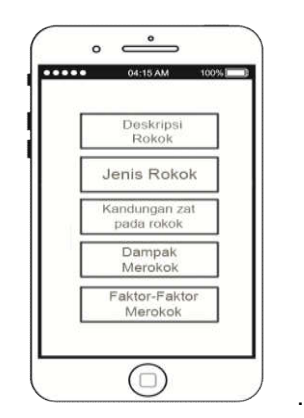

Gambar 3.4.4 Rancangan tampilan menu materi

## **3.4.5 Tampilan Fitur Informasi Deskripsi Rokok**

Selanjutnya, yaitu ada tampilan salah satu Menu Fitur dari apa yang anda pilih sebelumnya pada Menu Tampilan Pembahasan materi rokok tadi. Contohnya Fitur Deskripsi Rokok, didalamnya terdapat Informasi yang memuat tentang ulasan atau gambaran-gambaran sebuah rokok.

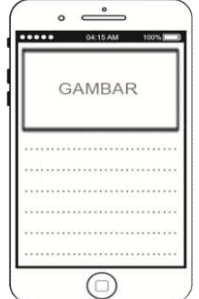

Gambar 3.4.5 Rancangan tampilan fitur informasi deskripsi rokok

## **3.4.6 Tampilan Fitur Informasi Jenis – Jenis Rokok**

Selanjutnya, yaitu ada tampilan salah satu Menu Fitur dari apa yang anda pilih sebelumnya pada Menu Tampilan Pembahasan materi rokok tadi. Yaitu Fitur Jenis-jenis rokok, didalamnya terdapat Informasi yang memuat tentang macam-macam jenis rokok.

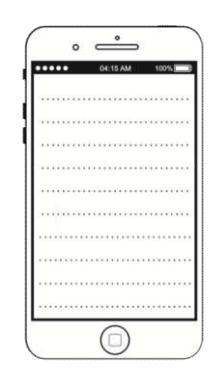

Gambar 3.4.6 Rancangan tampilan fitur informasi Jenis-jenis rokok

## **3.4.7 Tampilan Fitur Informasi Kandungan Zat pada Rokok**

Selanjutnya, yaitu ada tampilan salah satu Menu Fitur dari apa yang anda pilih sebelumnya pada Menu Tampilan Pembahasan materi rokok tadi. Yaitu Fitur kandungan zat pada rokok, didalamnya terdapat Informasi yang memuat tentang kandungan apa saja yang terdapat di dalam sebuah rokok.

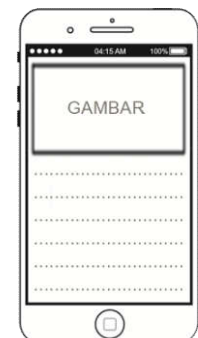

Gambar 3.4.7 Rancangan tampilan fitur kandungan zat pada rokok

# **3.4.8 Tampilan Fitur Informasi Dampak Merokok**

Selanjutnya, yaitu ada tampilan salah satu Menu Fitur dari apa yang anda pilih sebelumnya pada Menu Tampilan Pembahasan materi rokok tadi. Yaitu Fitur Dampak Merokok, didalamnya terdapat

Informasi yang memuat tentang Dampak-dampak apa saja yang terjadi akibat dari merokok.

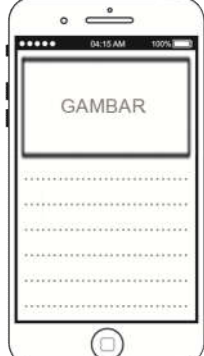

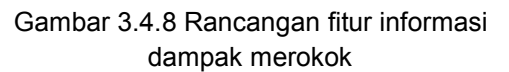

# **3.4.9 Tampilan Fitur Informasi Faktor Merokok**

Berikutnya merupakan tampilan dari salah satu fitur sebuah materi rokok yaitu fitur faktor merokok.Didalamnya terdapat informasi seputar faktor-faktor penyebab perokok.

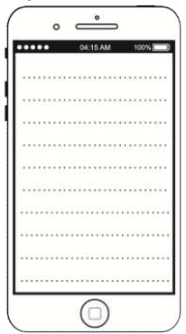

Gambar 3.4.9 Rancangan tampilan fitur informasi faktor merokok

## **3.4.10 Tampilan Fitur Video**

Disini akan membahas tentang salah satu fitur yaitu tentang Video Bahaya Merokok. Didalam fitur ini terdapat khususnya video animasi dan video lainnya yang membahas tentang rokok.

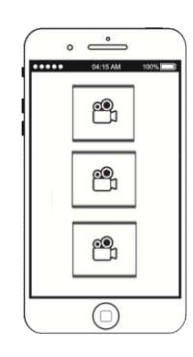

Gambar 3.4.10 Rancangan tampilan fitur video

## **3.4.11 Tampilan Fitur Pemutar Video**

Berikut adalah tampilan Pemutar Video setelah anda video yang diinginkan.

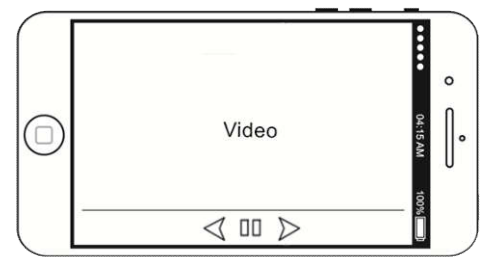

Gambar 3.4.11 Rancangan tampilan pemutar video

## **3.4.12 Tampilan Fitur Profil**

Disini akan membahas tentang salah satu fitur yaitu tentang menu profil. Didalam fitur ini terdapat biodata pembuat aplikasi pengenalan bahaya merokok berbasis android ini.

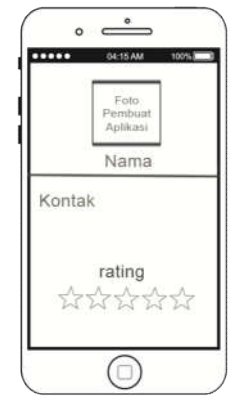

Gambar 3.4.12 Rancangan tampilan fitur profile

#### **4. PENGUJIAN DAN ANALISA SISTEM**

#### **4.1 Implementasi**

Implementasi merupakan tahap untuk mengembangkan rencana rancangan aplikasi menjadi aplikasi yang seutuhnya. Pengembangan tersebut tentunya dilakukan dengan menulis kode-kode program kedalam sebuah aplikasi *development* berbasis *java android.* Dalam hal ini aplikasi *development* yang digunakan adalah *Android Studio* dan emulatornya *Genymotion*. Kedua aplikasi tersebutlah yang akan membantu untuk mengkonversi rancangan semula menjadi aplikasi yang utuh serta akan di implementasikan kedalam sebuah perangkat keras / *gadget* dimana dalam hal ini *gadget* yang digunakan adalah Smart Phone Samsung Galaxy Grand Duos. Dalam menyusun kode-kode berbasis android tentunya memiliki sebuah batasan perangkat lunak dan perangkat keras yang memadai, agar dalam membangun sebuah aplikasi tidak ada kendala. Sehingga dibutuhkan perangkat lunak dan perangkat keras yang sesuai dengan spesifikasi yang dibutuhkan.

# **4.1.1 Implementasi Perangkat Keras**

Adapun dalam hal ini menggunakan dua perangkat keras yaitu Laptop dan Handphone. Spesifikasi laptop yang digunakan sebagai berikut :

Notebook Asus A450L :

- 1. Processor Type : Intel<sup>R</sup> Core
- 2. Processor Onboard : Intel<sup>R</sup> Core i5 4210U [CPU@1.70GHz](mailto:CPU@1.70GHz) ~ 2.4 Ghz
- 3. Memori Standar : 4 GB DDR3 SDRAM
- 4. Max. Memory : 8 GB (2 DIMMs)
- 5. Display Size : 14″ WXGA TFT LCD
- 6. Display Max. Resolution : 1366 x 768 pixel
- 7. Display Technology : LED backlight
- 8. Hard Drive Type : 500 GB SATA HDD
- 9. Interface Provided : 3x USB 2.0
- 10. O/S : Windows 7 Ultimate 64 Bit
- 11. Baterai : 48.8 W 2600 mAh 4 cell Li-ion standart Battery pack

Spesifikasi HP Smartphone Samsung Galaxy Grand Duos :

- 1. OS : Android OS, 4.1 Jelly Bean
- 2. Chipset : Quad
- 3. CPU : Quad-core 1,2 GHz Cortex-A7
- 4. Sensors :Accelerometer, proximity, compass
- 5. Internal : 4 GB, 1 GB RAM
- 6. Tipe layar : TFT LCD, 16M Colors
- 7. Ukuran layar : 480 x 800 pixels, 5,0 inches (~277 ppi pixel density)
- 8. Multitouch : YES
- 9. Baterai : 2100 mAh Li-ion

## **4.1.2 Implementasi Perangkat Lunak**

Adapun kebutuhan perangkat lunak yang digunakan dalam membangun aplikasi ini adalah sebagai berikut:

- Sistem Operasi Windows 7
- Android Studio
	- Platform Android versi 4.01
	- After effect
	- Adobe flash
	- Adobe Phothoshop CS6

## **4.1.3 Implementasi Android Application Package file (APK)**

Berikut adalah tahapan pembuatan setup APK (Android Application Package file) yang nantinya dapat diinstal di

handphone. Tahapan-tahapannya sebagai berikut :

- 1. Bahasa Pemrograman Java Dalam hal ini digunakan *Java Development Kid* (JDK) 1.6 dan *Java Runtime Environment* (JRE).
- 2. Sistem Operasi, Untuk penggunaan system operasi dapat digunakan Windows 7 (32-bit) atau (64 bit).
- 3. *Integrated Development Environment* (IDE) Android Studio Untuk memudahkan dalam pembuatan atau pengembangan aplikasi, maka digunakan IDE karena memiliki beberapa fasilitas yang diperlukan dalam pembuatan atau pembangunan perangkat lunak. Adapun dalam pembuatan ini digunakan *Android Studio.*
- 4. Android Studio yang akan di gunakan dalam pembuatan aplikasi berbasis android *mobile* ini adalah Android Studio versi 2.1.2 Dev Channel.

## **4.2 Pengujian Sistem**

Setelah proses pembuatan aplikasi selesai maka sebuah aplikasi perlu di uji untuk dapat mengetahui tingkat keberhasilan dari fungsi – fungsi yang ada.

## **4.2.1 Instalasi pada gadget android**

Setelah proses export selesai , maka akan menghasilkan file dengan extensi APK. Kemudian masukan file Pengenalan Bahaya Merokok.apk kedalam kartu memori gedget untuk melakukan proses instalasi proses instlasinya sebagai berikut :

1. Pilih dan ketuk, file app-debug.apk ( Pengenalan Bahaya Merokok ) , maka akan muncul halaman instalasi file apk sebagai berikut :

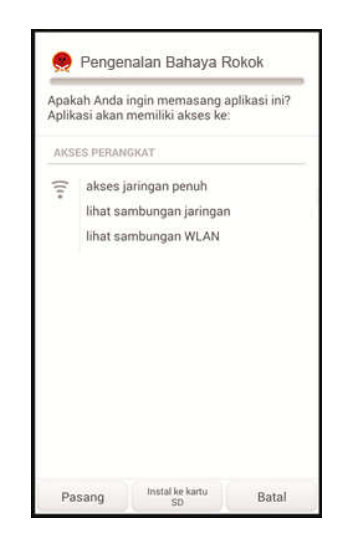

Gambar 4.2.1.1 Tampilan Halaman Instalasi app-debug.apk

2. Setelah dipilih tombol Pasang, maka akan tampil halaman proses instalasi, tunggu sampai prosesnya selesai. Proses instalasinya sebagai berikut :

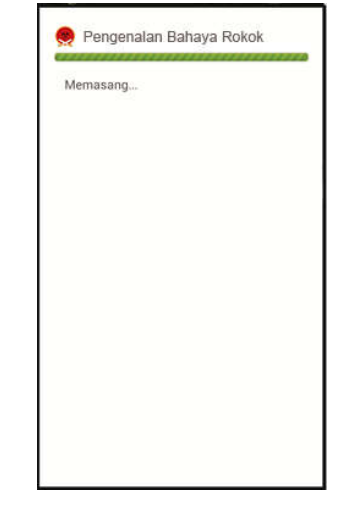

Gambar 4.2.1.2 Tampilan Halaman proses instalasi

# **4.3 Antar Muka Simulasi Pengenalan Bahaya Merokok.**

Antarmuka merupakan bentuk tampilan grafis yang langsung berhubungan dengan Pengguna (User).

## **4.3.1 Halaman Antar Muka Splash Screen**

Berikut merupakan tampilan pembuka dari Aplikasi Pengenalan Bahaya Merokok. Tampilan ini muncul ketika kita setelah mengeklik Ikon aplikasi Pengenalan Bahaya Merokok yang terdapat pada layar smartphone :

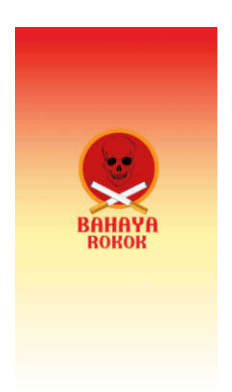

Gambar 4.3.1 Tampilan halaman splash screen utama.

> **4.3.2 Tampilan Halaman Menu Utama**

> > Rancangan antar muka ini digunakan sebagai halaman menu utama dari aplikasi pada halaman ini pengguna dapat melihat sebuah isi menu utama.

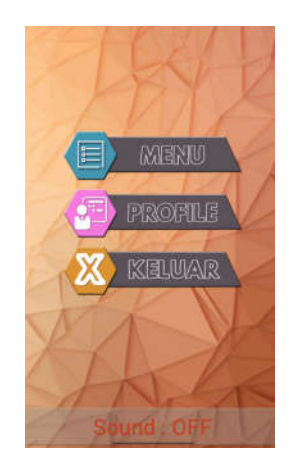

Gambar 4.3.2 Halaman Tampilan Menu Utama.

# **4.3.3 Tampilan Halaman Submenu Menu Utama**

Berikut adalah tampilan Menu setelah anda tadi memilih button Menu yang terdapat pada Menu Utama sebelumnya. Dalam Menu ini tersedia button materi dan button video.

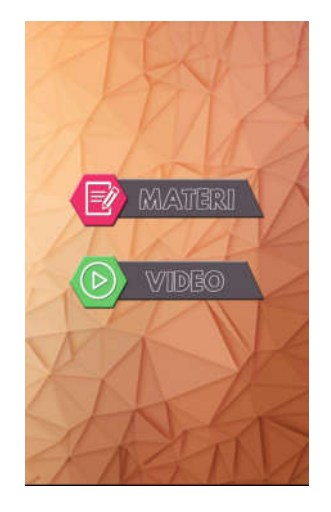

Gambar 4.3.3 Halaman Tampilan Submenu Menu Utama.

# **4.3.4 Tampilan Halaman Menu Materi**

Apabila user memilih menu materi, maka akan muncul halaman seperti yang ditunjukkan pada gambar 4.3.3. Halaman ini berisi beberapa materi dan dilengkapi dengan listview dari menu materi.

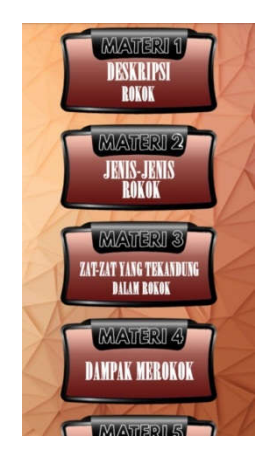

Gambar 4.3.4 Tampilan halaman menu materi

# **4.3.5 Tampilan Halaman Fitur Deskripsi Rokok**

Selanjutnya, yaitu ada tampilan salah satu Menu Fitur dari apa yang anda pilih sebelumnya pada Menu Tampilan Pembahasan materi rokok tadi. Contohnya Fitur Deskripsi Rokok, didalamnya terdapat Informasi yang memuat tentang ulasan atau gambarangambaran sebuah rokok.

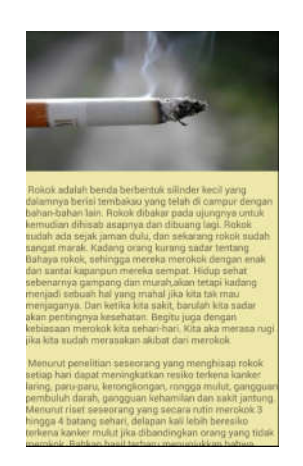

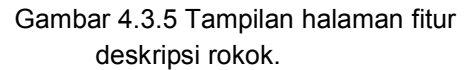

# **4.3.6 Tampilan Halaman Fitur Jenis-Jenis Rokok**

Selanjutnya, yaitu ada tampilan salah satu Menu Fitur dari apa yang anda pilih sebelumnya pada Menu Tampilan Pembahasan materi rokok tadi. Yaitu Fitur Jenisjenis rokok, didalamnya terdapat Informasi yang memuat tentang macam-macam jenis rokok.

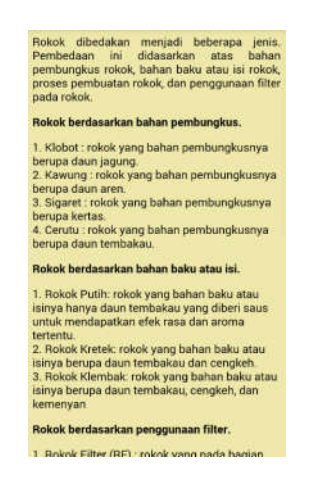

Gambar 4.3.6 Tampilan halaman fitur Jenis rokok.

# **4.3.7 Tampilan Halaman Fitur Dampak Merokok**

Selanjutnya, yaitu ada tampilan salah satu Menu Fitur dari apa yang anda pilih sebelumnya pada Menu Tampilan Pembahasan materi rokok tadi. Yaitu Fitur Dampak Merokok, didalamnya terdapat Informasi yang memuat tentang Dampak-dampak apa saja yang terjadi akibat dari merokok.

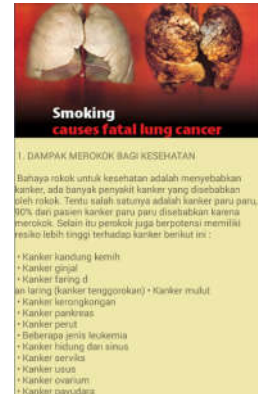

Gambar 4.3.7 Tampilan halaman fitur dampak merokok.

## **4.3.8 Tampilan Halaman Fitur Zat Rokok**

Selanjutnya, yaitu ada tampilan salah satu Menu Fitur dari apa yang anda pilih sebelumnya pada Menu

Tampilan Pembahasan materi rokok tadi. Yaitu Fitur kandungan zat pada rokok, didalamnya terdapat Informasi yang memuat tentang kandungan apa saja yang terdapat di dalam sebuah rokok.

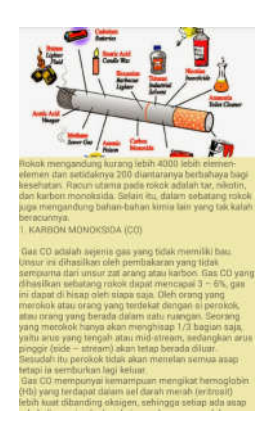

Gambar 4.3.8 Tampilan halaman fitur zat rokok.

#### **4.3.9 Tampilan Halaman Fitur Faktor Merokok**

Berikutnya merupakan tampilan dari salah satu fitur sebuah materi rokok yaitu fitur faktor merokok. Didalamnya terdapat informasi seputar faktor-faktor penyebab perokok.

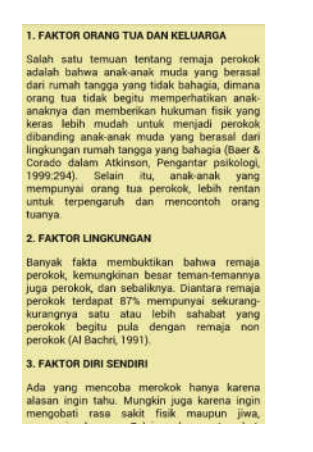

Gambar 4.3.9 Tampilan halaman fitur faktor merokok

#### **4.3.10 Tampilan Halaman Menu Video**

Apabila user memilih menu video, maka akan muncul

beberapa halaman seperti yang ditunjukkan pada gambar 4.3.5. Halaman ini berisi beberapa video dan dilengkapi dengan listview dari menu materi.

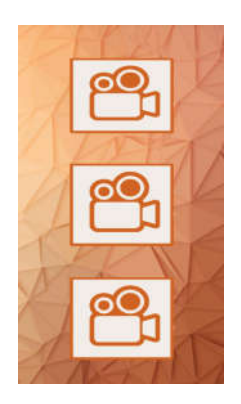

Gambar 4.3.10 Tampilan halaman menu video.

#### **4.3.11 Tampilan Halaman Pemutar Video**

Berikut adalah tampilan Pemutar Video setelah anda video yang diinginkan

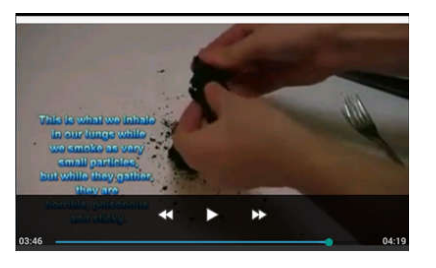

Gambar 4.3.11 Tampilan halaman Pemutar video.

## **4.3.12 Tampilan Halaman Profil**

Apabila user memilih menu profil, maka akan muncul halaman profil pembuat aplikasi ini. Berikut merupakan tampilannya :

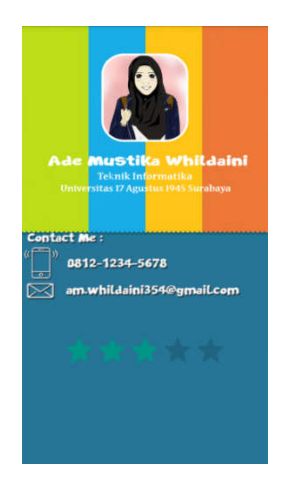

Gambar 4.3.12 Tampilan halaman profil.

## **4.4 Pengujian Sistem**

Penggujian system merupakan bagian penting dalam siklus pembuatan atau pengembangan perangkat lunak. Pengujian dilakukan untuk menjamin kualitas dan juga mengetahui kelemahan dari perangkat lunak. Pengujian aplikasi Pengenalan Bahaya Merokok ini menggunakan metode black box. Pengujian black box dilakukan dengan menguji apakah sistem yang dikembangkan sesuai dengan apa yang tertuang dalam spesifikasi fungsional sistem.

#### **4.4.1 Rencana Pengujian Perangkat Lunak**

Adapun rencana pengujian perangkat lunak yang akan diuji dengan menggunakan Metode Black Box. Pengujian black box di lakukan dengan menguji apakah sistem yang di kembangkan sesuai dengan apa yang tertuang dalam spesifikasi fungsional system.

Berikut ini adalah hasil pemgujian aplikasi berdasarkan spesifikasi yang didefinisikan pada proses analisis dan implementasi.

Tabel 4.4.1 Hasil pengujian penggunaan aplikasi

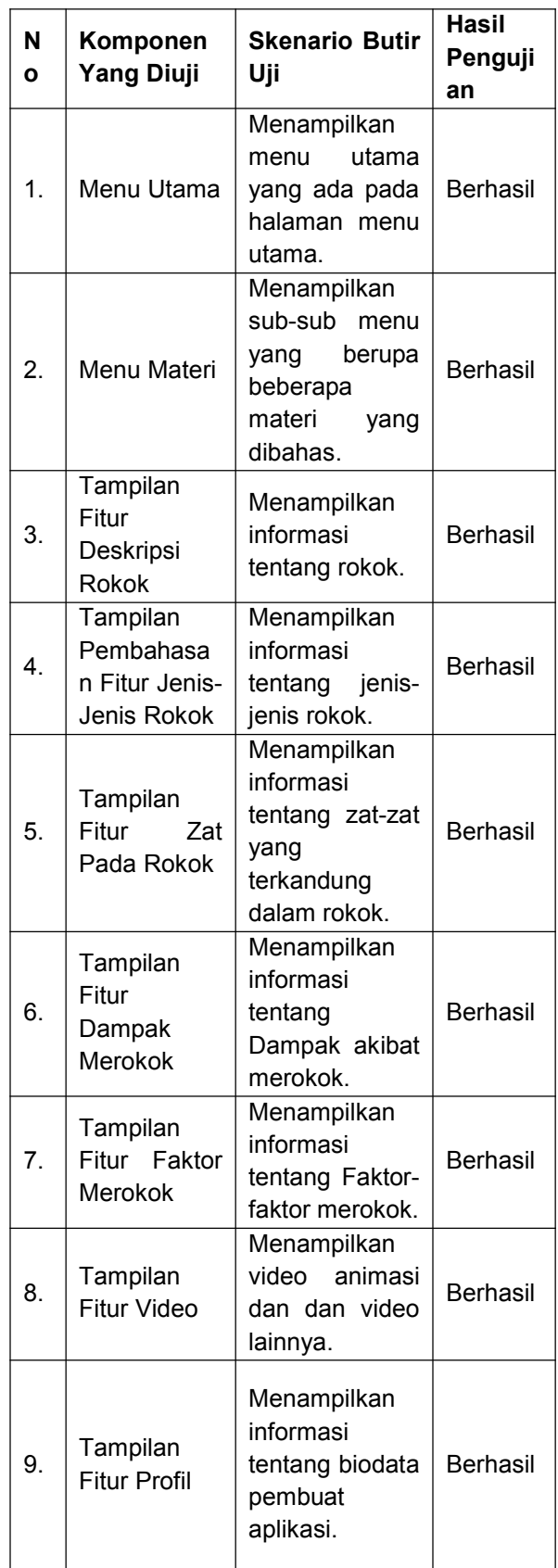

## **4.5 Tes Kerja Aplikasi**

Perlunya melakukan tes kinerja aplikasi adalah untuk mengetahui kecepatan , ketepatan dan kebenaran kinerja sebuah aplikasi . Tes aplikasi Pengenalan Bahaya Merokok sebagai berikut :

- 1. Aplikasi Pengenalan bahaya merokok mempunyai ukuran file 24,64 MB.
- 2. Pada saat berjalan di gadget , aplikasi Pengenalan bahaya merokok berbasis android mobile memakan memori RAM 3.54 MB.
- 3. Pada saat membuka antar halaman waktu yang di butuhkan ± 2 detik.
- 4. Menampilkan detail informasi,waktu yang di butuhkan untuk menampilkan detail ± 2 detik.

## **4.6 Kesimpulan Hasil Pengujian**

Berdasarkan hasil pengujian menggunakan metode *Black Box* yang telah dilakukan maka dapat ditarik kesimpulan bahwa aplikasi Pengenalan bahaya merokok berbasis android mobile ini sudah berjalan cukup maksimal. Pada tes kinerja aplikasi berjalan cukup cepat, tepat dan benar. Namun tidak menutup kemungkinan dapat terjadi kesalahan pada saat aplikasi digunakan diselanjutnya Sehingga perlu dilakukan proses *maintenance* untuk lebih mengetahui kekurangan yang ada pada Aplikasi ini.

# **5. PENUTUP**

## **5.1 Kesimpulan**

Berdasarkan pada tujuan, analisa sistem, serta pengujian pada bab-bab sebelumnya, maka didapat kesimpulan antara lain :

1. Aplikasi ini hanya dapat bekerja pada perangkat android dengan SDK minimal 14 atau dengan codename Ice Cream Sandwich,

maka apabila pengguna ingin menginstall sebelumnya pastikan terlebih dahulu bahwa perangkat android yang digunakan sesuai dengan kriteria tersebut dengan cara melihat profil perangkat pada menu setelan.

- 2. Tampilan aplikasi pada emulator dan perangkat android belum tentu akan sama mengingat ada kompresi tampilan pada emulator untuk meminimalisir kinerja komputer.
- 3. Tampilan aplikasi antar perangkat Android pun ada kemungkinan terjadi perbedaan dikarenakan tiap perangkat dibuat dengan spesifikasi berbeda, misal tingkat sistem operasi, resolusi, kedalaman display dan sebagainya.
- 4. Untuk membuka halaman menu utama membutuhkan waktu  $\pm$  3 detik. Selanjutnya waktu yang dibutuhkan untuk masuk ke tampilan halaman materi ± 2 detik. Kemudian waktu yang dibutuhkan untuk memasuki halaman video yaitu ± 2 detik. Kemudian ada waktu untuk melihat ke sub menu materi ± 2 detik. Waktu untuk memasuki halaman submenu video yaitu ± 2 detik. Selanjutnya waktu untuk kembali ke halaman pembahasan fitur materi ± 2 detik. Untuk memasuki halaman fitur – fitur lainnya rata – rata  $\pm$  2 detik juga. Nah untuk membuka halaman fitur video rata – rata  $\pm$  3 detik. Untuk memutar video ± 2 detik. Untuk kembali ke menu halaman pembahasan fitur ± 2 detik.

# **5.2 Saran**

Berdasarkan kesimpulan serta implementasi dan uji coba aplikasi yang telah dilaksanakan, maka terdapat beberapa saran bagi pengguna aplikasi ataupun bagi siapa saja yang ingin

menjadi pengembang aplikasi ini yang akan datang. Antara lain :

- 1. Pengembangan pada kecocokan dengan versi perangkat android yang terbaru.
- 2. Pengembangan pada fitur aplikasi seperti :
	- $\triangleright$  Memberikan informasi lengkap seputar bahaya merokok bagi kesehatan.
	- $\triangleright$  Memberikan informasi video bahaya merokok lainnya.
- 3. Penyempurnaan aplikasi dalam segi tampilan antar muka agar lebih menarik lagi.
- 4. Pengembang diharap melengkapi materi-materi yang belum ada pada aplikasi.
- 5. Sebaiknya pengembang mempersingkat lagi waktunya pada saat membuka halaman menu beranda dan mempercepat pemindahan antar halaman.
- 6. Pengembang memperbaiki tombol tombol di setiap tampilan menu saat akan membuka halaman, agar tombol mempunyai desain yang bagus.

## **DAFTAR PUSTAKA**

(1) Akibat Merokok,2011

## [https://parigimoutong.wordpress.com/akibat](https://parigimoutong.wordpress.com/akibatbahaya-merokok.html) [bahaya-merokok.html](https://parigimoutong.wordpress.com/akibatbahaya-merokok.html)

(diakses 09-05-2017)

- (2) Anggraini Okta. 2009. Pengaruh Stimulus Iklan Rokok Terhadap Persepsi Organism Dan Perilaku Merokok Usia Remaja Awal Di Kabupaten Banyuwangi. [Skripsi]. Surabaya : Fakultas Kesehatan Masyarakat UNAIR.
- (3) Bahaya merokok bagi kesehatan,2015

[http://tokogreenworldindonesia.com/bahaya](http://tokogreenworldindonesia.com/bahaya-merokok-bagi-kesehatan-tubuh.html) [-merokok-bagi-kesehatan-tubuh.html](http://tokogreenworldindonesia.com/bahaya-merokok-bagi-kesehatan-tubuh.html)

(diakses 10-04-2017)

(4) Basuni, A. Mudhoffar 2011, Pendidikan Dalam Perspektif Alquran.

<http://jurnal.smam1gresik.sch.id/wp>

(diakses 15-06-2017)

(5) Wahyu Nugrah Santoso. 2014. Pembuatan Aplikasi Tentang Pembelajaran Hewan Reptil berbasis Android. Yogyakarta : JURNAL AMIKOM. <https://id.wikipedia.org/wiki/Ensiklopedia> (diakses 09-05-2017).